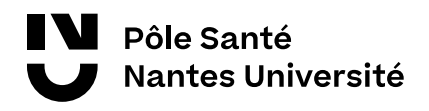

# **FORMATION CONTINUE Guide de rentrée**

Vous venez de vous inscrire en formation continue à Nantes Université.

Voici quelques points importants pour votre rentrée en formation

- **1.** Découvrez votre **guide de rentrée** avec toutes les informations utiles
- **2.** Découvrez votre **intranet**, vos webservices et consultez régulièrement votre boîte mail
- **3.** Prenez en main votre **plateforme numérique** avec vos ressources pédagogiques
- **4. Restons en contact :** tout au long de votre formation, le service Formation continue du Pôle Santé répond à vos questions

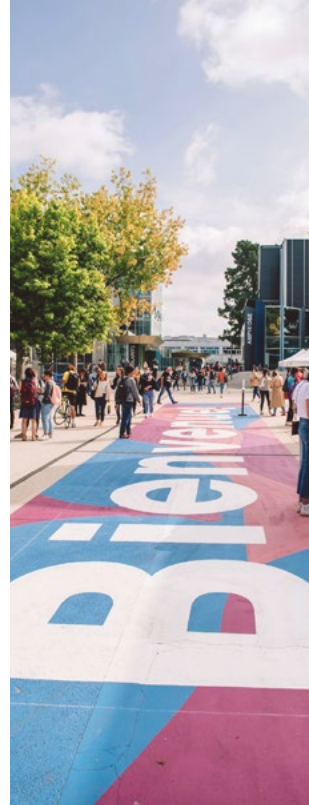

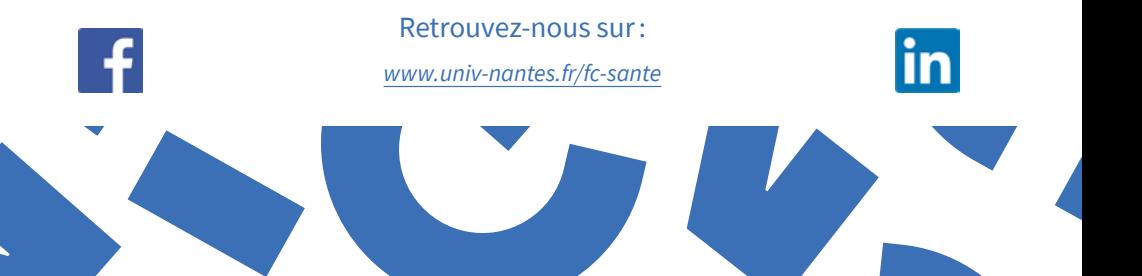

# **Nantes Université**

**Créé en janvier 2022, Nantes Université est un nouvel établissement public d'enseignement supérieur et de recherche.**

**Nantes Université propose un modèle inédit en France**  en unissant une université, un hôpital universitaire (CHU de Nantes), un institut de recherche technologique (IRT Jules Verne), un organisme national de recherche (Inserm) et des grandes écoles (Centrale Nantes, École des Beaux-Arts de Nantes Saint-Nazaire, l'École Nationale Supérieure d'Architecture de Nantes comme membres à part entière.

Ces acteurs concentrent leurs forces pour développer les axes d'excellence de la recherche nantaise, notamment pour penser et construire la santé et l'industrie du futur. Ils offrent **de nouvelles opportunités de formation aux étudiants et aux étudiantes** en décloisonnant les modes de pensée, les cultures et les pratiques.

Nantes Université est un **établissement durable, engagé et acteur de l'évolution de la société**. Il porte une politique globale et originale en faveur de la science ouverte, l'éducation ouverte et l'innovation ouverte.

Nantes Université porte des valeurs fortes, constitutives de son identité : elle repose sur un fonctionnement démocratique renouvelé, elle est écoresponsable, inclusive, exemplaire dans l'application de l'égalité femmes-hommes, elle garantit la liberté académique et veille à la qualité des conditions d'études

et de travail offertes à ses étudiantes, étudiants et personnels, pour **favoriser leur épanouissement sur tous ses campus de Nantes, Saint-Nazaire et La Roche-sur-Yon.**

Engagée sur son territoire, en Europe et à l'international, Nantes Université évolue en synergie avec les acteurs publics, privés, socio-économiques et culturels.

Membre de l'Université européenne du bien-être EUniWell, elle contribue à la construction de l'Europe et à la réalisation des objectifs de développement durable de l'ONU.

# **Sommaire**

# **Bien démarrer**

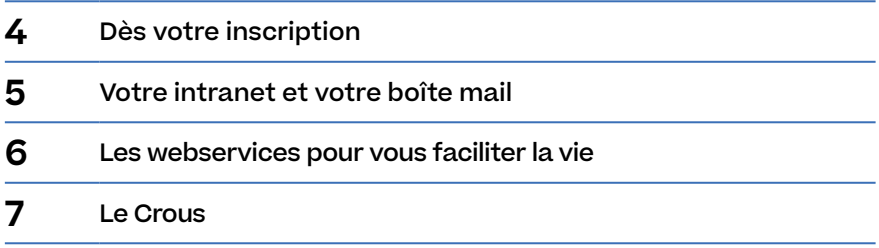

# **Réussir**

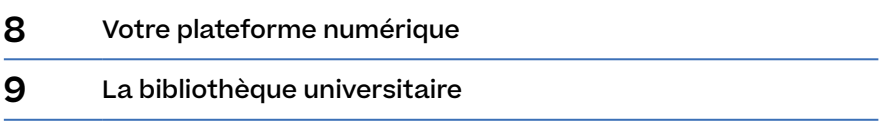

# **Enrichir son parcours**

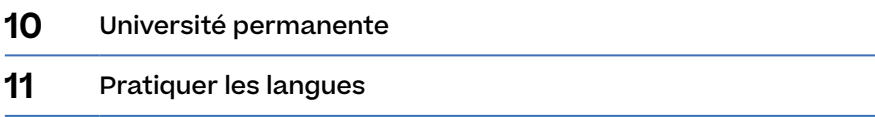

# **Mieux vivre**

[Être citoyen](#page-11-0)

# **Pratique**

[Infos pratiques et contacts](#page-13-0)

# <span id="page-3-0"></span>**Dès votre inscription**

## Service scolarité

En cas d'incertitude, n'hésitez pas à vous rapprocher de la scolarité de votre faculté (*[→ p.](#page-14-0) 15*)

# Le relais handicap

#### **Contact :** 02 40 37 10 35 *relais.handicap@ [univ-nantes.fr](mailto:relais.handicap@univ-nantes.fr)*

Pour les personnes malentendantes et sourdes, contactez **Acceo.** *[univ-nantes.fr/acceo](https://www.univ-nantes.fr/contacts/personnes-malentendantes-et-sourdes-contactez-nous-par-telephone-ou-echangez-sur-place-avec-acceo)* **Vous venez de vous inscrire à Nantes Université. Pour bien démarrer:**

# Toutes vos démarches de scolarité à portée de clic

Toutes les démarches sont regroupées dans l'espace dédié sur le site internet *[univ-nantes.fr/scolarites/demarches](https://www.univ-nantes.fr/sinscrire/toutes-les-demarches)*

#### **Besoin d'un certificat de scolarité pour vos démarches administratives ?**

Vous pouvez télécharger votre certificat sur votre *intranet > Vos webservices > Réinscription et autres procédures de scolarité >Opérations administratives > Documents en ligne.*

# Les aménagements de scolarité

#### La Mission Relais Handicap

de Nantes Université accueille et accompagne les personnes en situation de handicap en tenant compte de chaque situation particulière, propose son appui et met en œuvre certaines mesures d'accompagnement facilitant le parcours de formation.

**Plus d'infos :** *[univ-nantes.fr/relaishandicap](www.univ-nantes.fr/relaishandicap)*

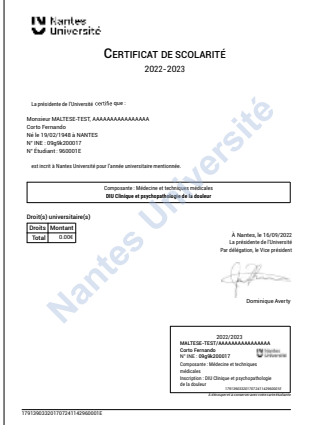

# <span id="page-4-0"></span>**Votre intranet et votre boîte mail**

#### Bon à savoir!

**Première connexion à l'intranet et à votre boîte mail**

Une fois votre inscription validée, vous recevrez par mail votre login ainsi qu'un lien pour activer votre compte et personnaliser votre mot de passe.

Vous pourrez également le personnaliser sur votre *intranet > Vos webservices > Mot de passe*

# Faites connaissance avec votre intranet et votre boîte mail

Véritable portail d'information et point d'entrée vers tous les services numériques offerts tout au long de votre formation.

Un autre service vous sera très utile : **votre boîte mail universitaire**.

Le service scolarité utilisera cette messagerie pour vous transmettre les informations essentielles pour votre scolarité (inscription, certificat, diplôme...).

Vous recevrez également toutes les informations pratiques, les actualités et les bons plans de Nantes Université.

Prenez l'habitude de la consulter régulièrement pour ne rien manquer!

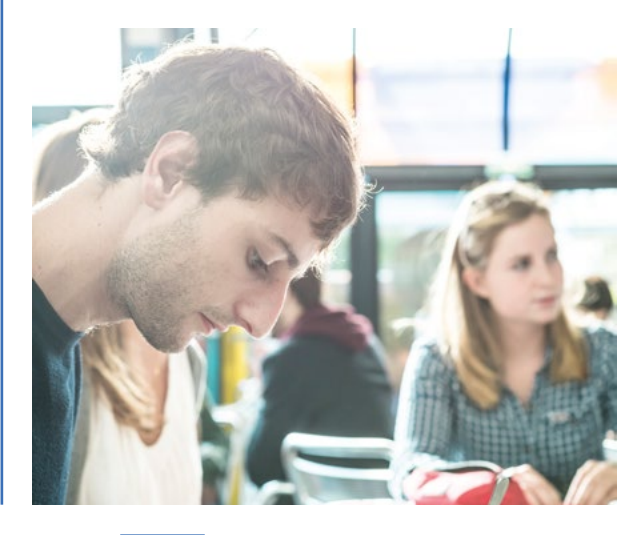

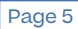

<span id="page-5-0"></span>**Bien démarrer**

# **Les webservices**

**Tous vos webservices**  sont accessibles depuis votre *intranet > Webservices*

#### **Vous avez perdu votre mot de passe?**

Vous pouvez réinitialiser vous-même votre mot de passe sur votre *intranet >Webservices > Mot de passe*

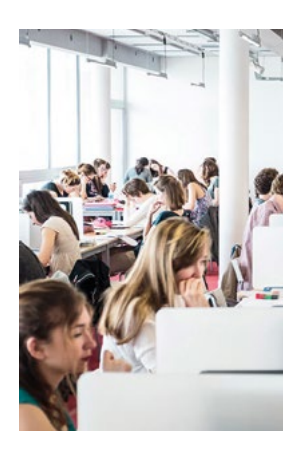

# Les webservices: des services numériques pour vous faciliter la vie

#### **Tchater, échanger et partager des fichiers**

Retrouvez dans votre intranet tous les services pour échanger et communiquer : Univ'tchat, webmail, forum, UNcloud

#### **Une suite bureautique via le cloud.**

Traitement de texte, tableur, présentation sont disponibles depuis le Cloud.

Travaillez en temps réel ou en différé avec d'autres personnes. Chaque document peut être stocké (capacité 100 Go) et partagé.

Des tutoriels sont disponibles en ligne pour vous aider dans la prise en main de tous les outils numériques.

### **Du wifi gratuit sur tous les campus**

Le réseau wifi de l'université se nomme « eduroam ». Il est totalement sécurisé et accessible au niveau national pour les universités membres d'eduroam.

### **Quel identifiant renseigner pour y accéder ?**

Attention, l'identifiant se présente ici exceptionnellement sous un autre format que pour les autres services numériques : **votrelogin@etu.univ-nantes.fr** (exemple : e111199m@etu.univ-nantes.fr).

#### <span id="page-6-0"></span>**Bien démarrer**

# **Le CROUS**

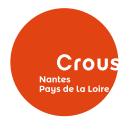

**Plus d'infos (** accès, horaires) : *[crous-nantes.fr](https://www.crous-nantes.fr/)*

# **À Nantes**

**les RU:** • Sciences • Santé • Lettres

#### **les Cafet's :**

• INSPÉ • Pharma • Santé • IUT de Nantes centre • Sciences • Droit • Le Kiosque • Le (S) pace'Tertre

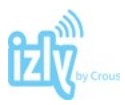

**Plus d'infos :** *[izly.fr](https://www.izly.fr/)*

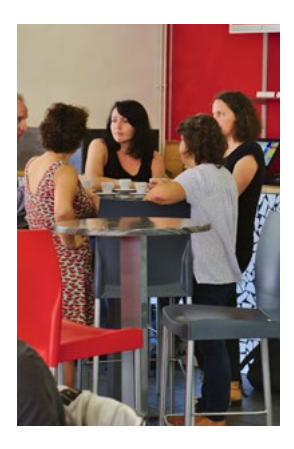

## Les services CROUS

Accéder aux restaurants universitaires et aux cafétérias offrant des prestations rapides et variées, à régler avec votre compte Izly.

#### **Activez votre compte Izly**

Pour régler vos repas dans les Restos U' et les cafét', vous devez activer votre porte-monnaie en ligne (IZLY) en suivant les instructions indiquées dans le mail reçu sur votre messagerie **prenom.nom@etu.univ-nantes.fr**, en provenance du service IZLY.

Cet e-mail vous indique vos login et mot de passe qui vous permettent d'accéder au porte-monnaie à partir du site *[mon-espace.izly.fr](https://mon-espace.izly.fr/)*.

Si vous n'avez pas reçu ce mail ou que vous l'avez perdu, vous pouvez demander un nouvel envoi sur *[mon-espace.](https://mon-espace.izly.fr/Auth/SendActivationMail) [izly.fr/Auth/SendActivationMail](https://mon-espace.izly.fr/Auth/SendActivationMail)*.

### **Comment créditer votre porte-monnaie Izly ?**

 $\lambda$  partir de 5  $\epsilon$  avec votre RIB sur l'application lzly ou sur *i[zly.fr](https://www.izly.fr/)*. À partir de 10 € avec votre carte bancaire sur l'application lzly, sur *[izly.fr](https://www.izly.fr/)* ou sur les bornes de rechargement en Resto U'.

Vous pouvez également à tout moment récupérer la somme créditée depuis votre compte lzly vers votre compte bancaire

### **Izly est-il sécurisé?**

Vos données bancaires et personnelles sont protégées car elles ne sont pas stockées dans votre téléphone. Toutes vos transactions en ligne nécessitent une validation par mot de passe.

#### **Payez votre repas**

Utilisez l'application mobile Izly pour payer votre repas. Ouvrez l'application, cliquez sur « payer » et générez un QR code à présenter en caisse.

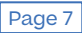

<span id="page-7-0"></span>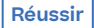

# **Votre plateforme numérique ツ**Madoc **ごExtradoc**

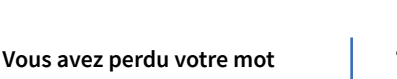

**de passe?**

• Vous possédez un compte extérieur

#### **Contactez le SPIN Santé**

Service de Production et d'Innovation Numérique *[spin-sante@univ-nantes.fr](mailto:spin-sante@univ-nantes.fr)*

• Vous possédez un compte universitaire Vous pouvez réinitialiser vousmême votre mot de passe sur *[moncompte.univ-nantes.fr](https://moncompte.univ-nantes.fr/)*

**Toutes les informations concernant l'organisation de la formation et vos ressources pédagogiques sont accessibles en ligne depuis la plateforme numérique dédiée (**Extradoc ou Madoc selon la formation).

# Connectez-vous à votre espace

Quelques jours avant le début de votre formation, le service Formation continue du Pôle Santé vous transmet un mail intitulé : «Votre espace de formation en ligne» dans lequel vous trouverez la procédure de connexion à votre espace sur la plateforme numérique.

# Les fonctionnalités de votre espace

La plateforme met à votre disposition de nombreuses fonctionnalités.

#### **pour communiquer**

- un forum des nouvelles permettant à l'équipe pédagogique de vous informer du dépôt des supports de formation
- un forum de discussion pour échanger entre stagiaires en formation continue ou avec l'équipe pédagogique

#### **pour vous organiser**

un espace de ressources pratiques afin de faciliter le déroulé de votre formation : guide de rentrée, présentation et planning de la formation, convention de stage, plans, liste des stagiaires ou des groupes de stagiaires, formalités liées à la rédaction et au rendu d'un mémoire...

### **pour étudier**

un espace de ressources pédagogiques (sous forme de fichiers pdf, photos ou vidéos) régulièrement déposées par les intervenants ou le gestionnaire de formation.

#### **pour valider votre examen**

un espace dédié à la validation ou à l'autoévaluation

- pour déposer vos travaux
- pour évaluer vos progrès tout au long de l'année en matière de connaissances ou de compétences : pré-test ou post-test
- pour valider votre examen : QCM, QROC, contrôle de connaissances

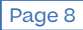

<span id="page-8-0"></span>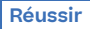

# **La bibliothèque universitaire**

# *BU : [Contact](https://bu.univ-nantes.fr/informations-pratiques/contacts-plans-dacces) et accès*

*BU : [Consulter](https://bu.univ-nantes.fr/informations-pratiques/horaires) les horaires*

### **Plus d'infos**

**La BU sur internet:** *[bu.univ-nantes.fr](https://bu.univ-nantes.fr/)*

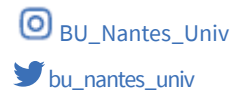

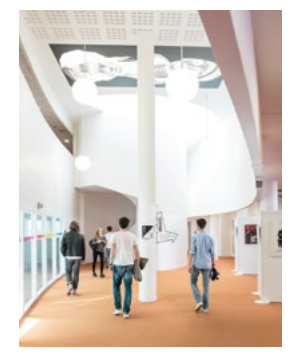

# Un catalogue fourni

Les BU mettent à votre disposition des collections documentaires dans toutes les disciplines, pour la formation, la recherche, l'information et les loisirs. Ces collections imprimées et numériques sont référencées dans un catalogue unique, Nantilus : *[nantilus.univ-nantes.fr](https://nantilus.univ-nantes.fr/vufind/)*

Vous y trouverez des encyclopédies, livres, thèses, revues scientifiques, la presse française et étrangère, des bases de données dans toutes les disciplines, mais aussi des romans, BD et DVD.

La plupart des ressources numériques auxquelles l'université est abonnée sont consultables à distance, hors des campus (accès via Nantilus).

# De nombreux services

#### **La BU vous offre plusieurs services :**

- prêt de documents
- compte lecteur: prolongations de prêt, suggestions d'achats, réservations de documents…
- accompagnement: formations à la recherche documentaire, aide individualisée, atelier, renseignement par tchat…
- travail sur place : espace individuel ou petits groupes, places de travail informatisées, réseau wifi
- accueil des publics en situation de handicap
- prêt sur place d'ordinateur, impression et photocopie
- expositions et diverses animations culturelles : conférences, lectures, ateliers…

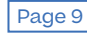

# <span id="page-9-0"></span>**Université permanente**

Université permanente Nantes Université

Bâtiment « Ateliers et chantiers de Nantes » 2 bis bd Léon Bureau Bureau 206 44 200 NANTES 02 72 64 88 64

**Contact :** *[univ-perm@univ-nantes.fr](mailto:univ-perm@univ-nantes.fr)*

**Plus d'infos :** *[up.univ-nantes.fr](https://up.univ-nantes.fr/)*

# Les cours et conférences à l'Université permanente

L'Université permanente est un service universitaire unique en France et ouvert à tous, sans condition d'âge ni de diplôme.

Elle propose près de 400 cours et 250 conférences par an dans de très nombreux domaines :

- lettres et sciences humaines
- histoire et histoire de l'art
- territoire monde et société
- sciences et innovations
- informatique et numérique
- langues
- pratiques artistiques…

Non diplômantes, les activités proposées par l'Université permanente sont centrées sur la curiosité et le plaisir d'apprendre.

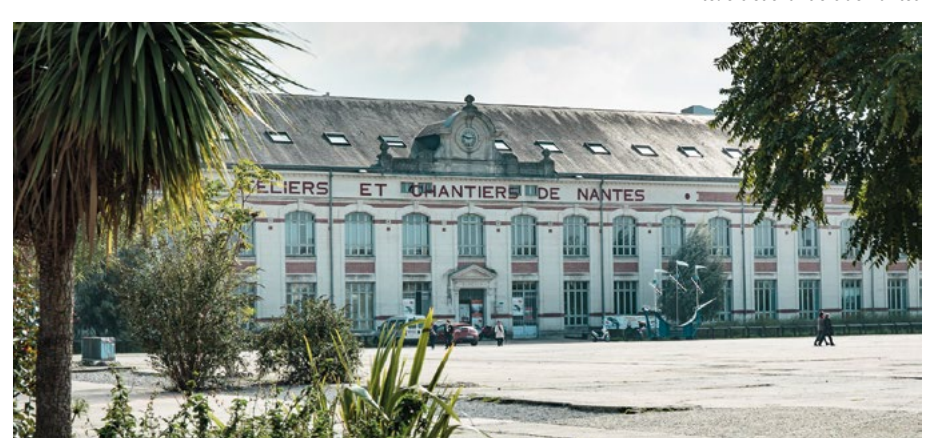

*Ateliers et chantiers de Nantes*

Page 10

# <span id="page-10-0"></span>**Pratiquer les langues**

Le Service universitaire des

# langues (SUL)

vous accueille sur le Campus Tertre à Nantes, au troisième étage du Bâtiment n° 3 (Grand Hall - Accueil)

#### **Contact:**

*[servicelangues@univ](mailto:servicelangues@univ-nantes.fr)[nantes.fr](mailto:servicelangues@univ-nantes.fr)*

**Plus d'infos sur:** *[pratiquerleslangues.univ](https://pratiquerleslangues.univ-nantes.fr/)[nantes.fr](https://pratiquerleslangues.univ-nantes.fr/)*

# Le Centre de ressources en langues (CRL)

est un lieu dédié à l'apprentissage des langues étrangères pour perfectionner votre niveau, être conseillé·e et pour emprunter des ressources adaptées pour votre apprentissage, mais surtout faire des rencontres et découvrir de nouvelles langues et cultures.

**Contact:** *[sul-crl@univ-nantes.fr](mailto:sul-crl@univ-nantes.fr)*

### Ateliers, cours de langues ou e-learning

Pratiquez les langues étrangères grâce aux cours (plus de 10 langues !) organisés par le Service universitaire des langues. Deux formules au choix : **Campus Été**/ **Campus Soir**.

Les activités diffèrent en fonction de votre niveau mais aussi de vos besoins : initiation ou approfondissement, ateliers de conversation, préparation aux certifications, préparation à la mobilité.

Vous pouvez aussi opter pour un apprentissage en autonomie, *via* la plateforme e-learning **7speaking**, qui diffuse des contenus d'actualité en anglais, français, espagnol, allemand et italien, ou bien préparer votre certification en langues en vous entraînant sur Global Exam.

## Le Centre de ressources en langues

vous propose également toute l'annéedes activités et rencontres multilingues (clubs, jeux, ciné), des ressources papiers et numériques en langues...

Plus d'infos, abonnez-vous à la newsletter *[pratiquerleslangues.univ-nantes.fr/centre-de-ressources](https://pratiquerleslangues.univ-nantes.fr/centre-de-ressources-en-langues/newsletter)[en-langues/newsletter](https://pratiquerleslangues.univ-nantes.fr/centre-de-ressources-en-langues/newsletter)*

*Laboratoire de langues*

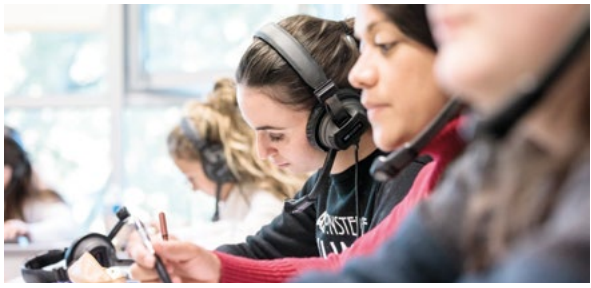

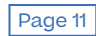

# <span id="page-11-0"></span>**Mieux vivre Être citoyen**

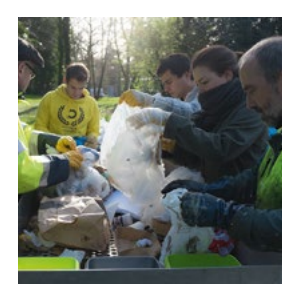

**Découvrez les engagements développement durable de Nantes Université sur** *[univ-nantes.fr/](http://univ-nantes.fr/developpement-durable/) [developpement-durable/](http://univ-nantes.fr/developpement-durable/)*

# Pensez Zéro déchets !

Pensez à trier vos déchets selon le système de recyclage en place dans votre bâtiment.

**IMPORTANT**: nous vous informons qu'il est interdit de se restaurer et de laisser vos déchets sur les lieux d'études (amphi, salles de cours...).

Dans la mesure du possible, privilégiez les contenants réutilisables pour vos repas du midi et les gourdes plutôt que les bouteilles d'eau jetables.

Nous vous encourageons à utiliser les collecteurs de gobelets et/ou de canettes près des distributeurs lorsqu'ils sont présents.

### Les éco-gestes

Participez à cet effort collectif en adoptant des écogestes simples et pleins de bon sens.

- Enregistrez les sites web consultés fréquemment dans vos favoris (cela divise par 4 les émissions de gaz à effet de serre générées par la sollicitation des serveurs des moteurs de recherche en ligne).
- Éteignez les lumières d'une pièce lorsque vous sortez en dernier de celle-ci, peu importe le temps de l'absence.
- Fermez les fenêtres d'une pièce lorsque vous sortez de celle-ci et refermez les portes d'entrée des halls des bâtiments.
- Dans la mesure du possible, montez les escaliers et évitez de prendre l'ascenseur.

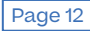

# **Mieux vivre Être citoyen**

**Toutes les infos à retrouver sur:** *[univ](https://www.univ-nantes.fr/sepanouir-sur-les-campus/bienvenue-boite-a-outils/bienvenue-sengager)[nantes.fr/bienvenue](https://www.univ-nantes.fr/sepanouir-sur-les-campus/bienvenue-boite-a-outils/bienvenue-sengager)*

# Lutter contre le gaspillage alimentaire

Dans une démarche citoyenne et écologique, plusieurs applications permettent de lutter contre le gaspillage alimentaire : **Too Good To Go**, **Frigo Magic**, et **Sauve ton bio**.

Il existe également de nombreuses épiceries en « vrac » qui permettent de lutter contre le gaspillage et la consommation d'emballages : **Vrac à Nantes, Ô Bocal, Chez la voisine...**

# Les associations pour le maintien d'une agriculture paysanne

Ces associations sont destinées à favoriser l'agriculture paysanne et biologique en créant un lien direct entre paysans locaux et consommateurs. Plusieurs AMAP sur les campus :

- Tertre : Les petits pieds
- Lombarderie : GREEN
- Santé : ANOPHELE
- STAPS : AE STAPS, CUD

### Les épiceries solidaires

Ces épiceries sont un coup de pouce, une aide ponctuelle permettant à un public en difficulté économique de réaliser ses courses en proposant des denrées de qualité. Aujourd'hui, la SurpreNantes épicerie est installée sur le Campus Tertre.

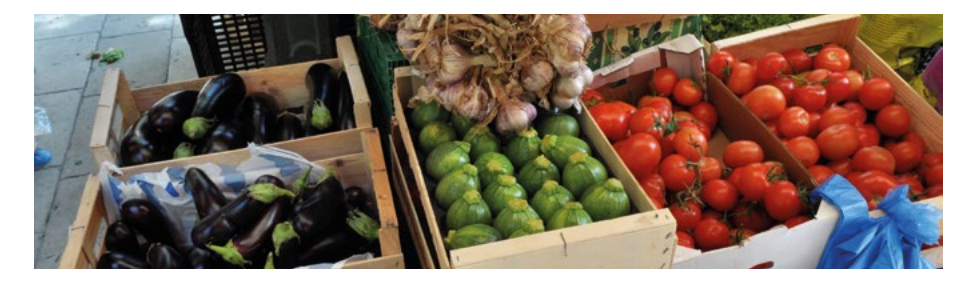

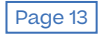

<span id="page-13-0"></span>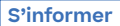

# **Infos pratiques et contacts**

# Retrouver notre offre et suivre notre actualité

Site web *[univ-nantes.fr/fc-sante](http://univ-nantes.fr/fc-sante)*

Réseaux sociaux

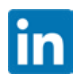

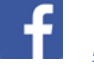

*Facebook : [@fcsantenantes](https://www.facebook.com/fcsantenantes)*

*Linkedin : [fc-sante-nantes](https://www.linkedin.com/company/fc-sante-nantes)*

# Trouver le bon correspondants

## ‒ Service formation continue santé

Nos équipes sont à votre disposition Du lundi au vendredi de 9h à 12h30 et de 14h à 17h Tél. 02 53 48 47 47 E-mail : *[fc.sante@univ-nantes.fr](mailto:fc.sante%40univ-nantes.fr?subject=)*

Adresse : 10 rue Bias - Bâtiment Bias 2, 1er étage

**>** *[Contactez](https://sante.univ-nantes.fr/loffre-de-formation/formation-continue/formation-continue-pole-sante-vos-contacts) votre conseiller*

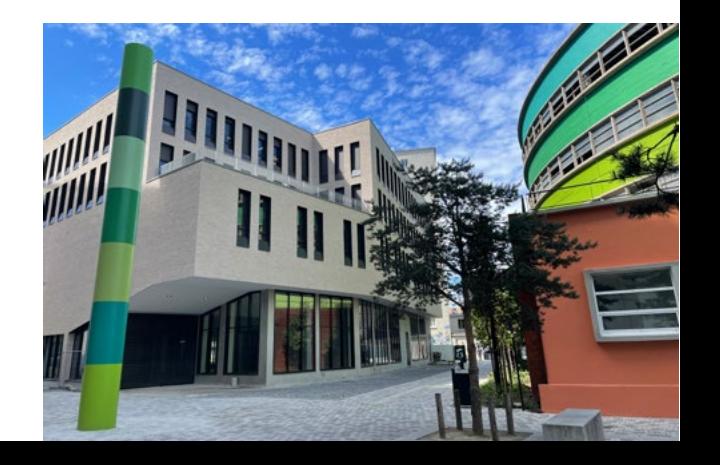

Page 14

### <span id="page-14-0"></span>‒ Services Scolarités Pôle Santé

#### Scolarité Médecine et techniques médicales

1 rue Gaston Veil 44 035 Nantes CEDEX 1 02 40 41 28 28 *[medecine.univ-nantes.fr](https://medecine.univ-nantes.fr/)*

#### Scolarité Odontologie

1 place Alexis Ricordeau BP 84 215 44 042 Nantes CEDEX 1 02 40 41 29 21 *[odonto.univ-nantes.fr](https://odontologie.univ-nantes.fr/)*

#### Scolarité Sciences pharmaceutiques et biologiques

9 rue Bias BP 61 112 44 035 Nantes CEDEX 1 02 53 48 41 00 *[pharmacie.univ-nantes.fr](https://pharmacie.univ-nantes.fr/)*

#### Scolarité Sciences et techniques des activités physiques et sportives (STAPS)

25 bis boulevard Guy Mollet BP 72 206 44 322 Nantes CEDEX 3 02 51 83 72 00 *[staps.univ-nantes.fr](https://staps.univ-nantes.fr/)*

#### **Si vous souhaitez retirer votre diplôme (DU / DIU) directement à l'université, merci de vous présenter au service scolarité concerné.**

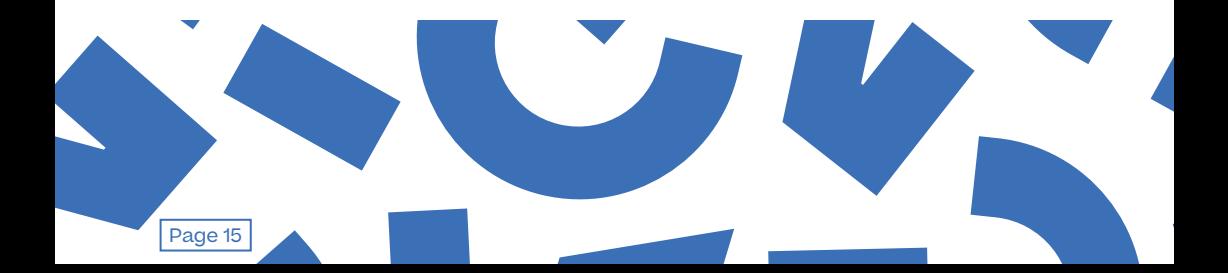